## **WINSHUTTLE**

### **Winshuttle Transaction Job Aid**

### **Changing or Editing the Log Message returned from SAP**

1. Go into the mapper. Go to Edit > Editor.

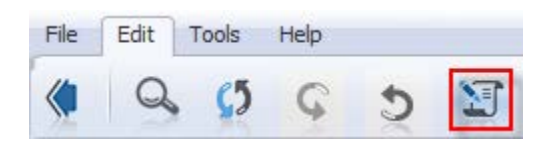

2. In the Editor screen  $>$  under RS1  $>$  add  $+EM$  (this is the command to find the message number) > Save > Close.

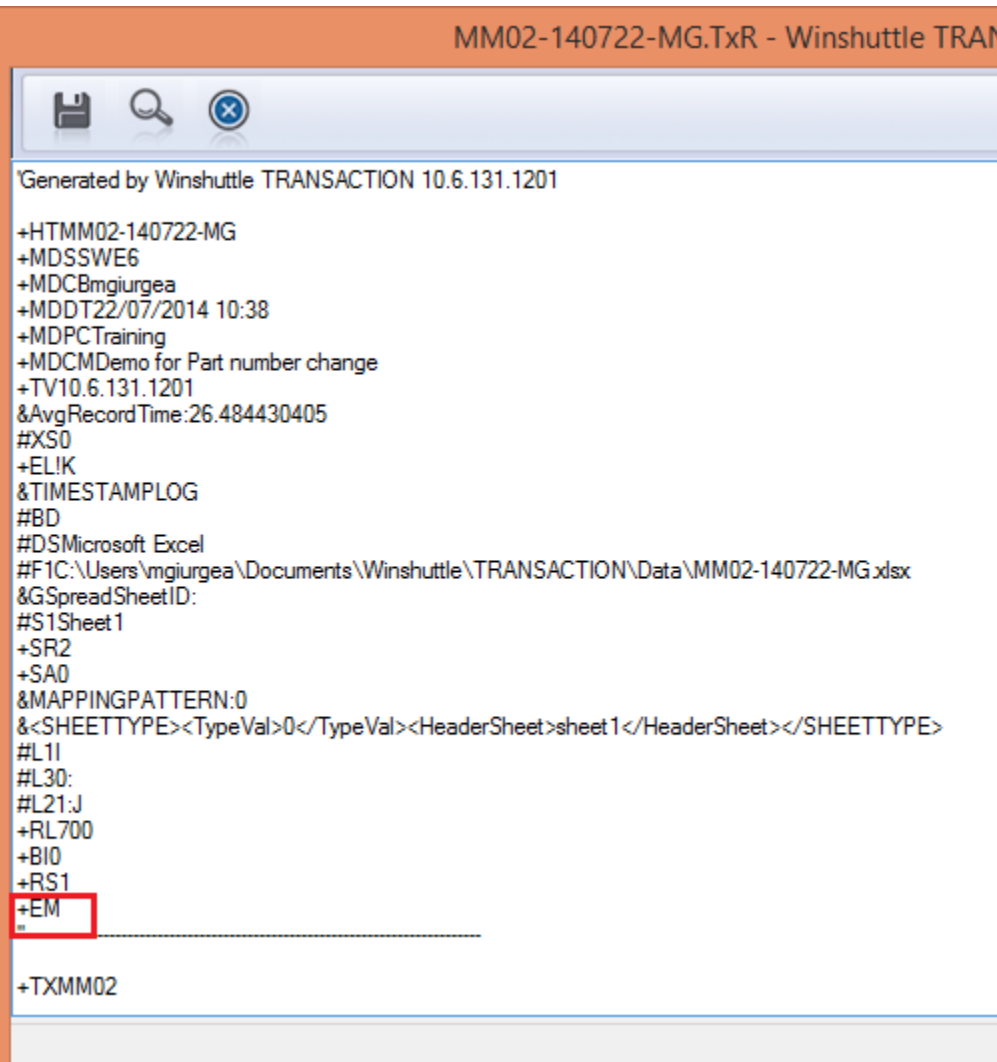

# WINSHUTTLE MI

3. Run the script > note that the message number is now displayed in the log column.

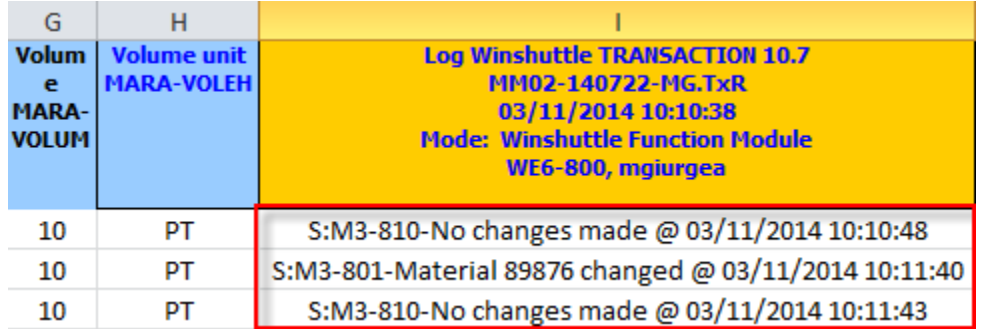

4. Go back into the mapper > open the Editor > delete +EM > replace with +MT > add message number (do not include Message Type S:, etc.) > add = > add message (message text may be edited) > add all messages that are needed for the script > Save > Close.

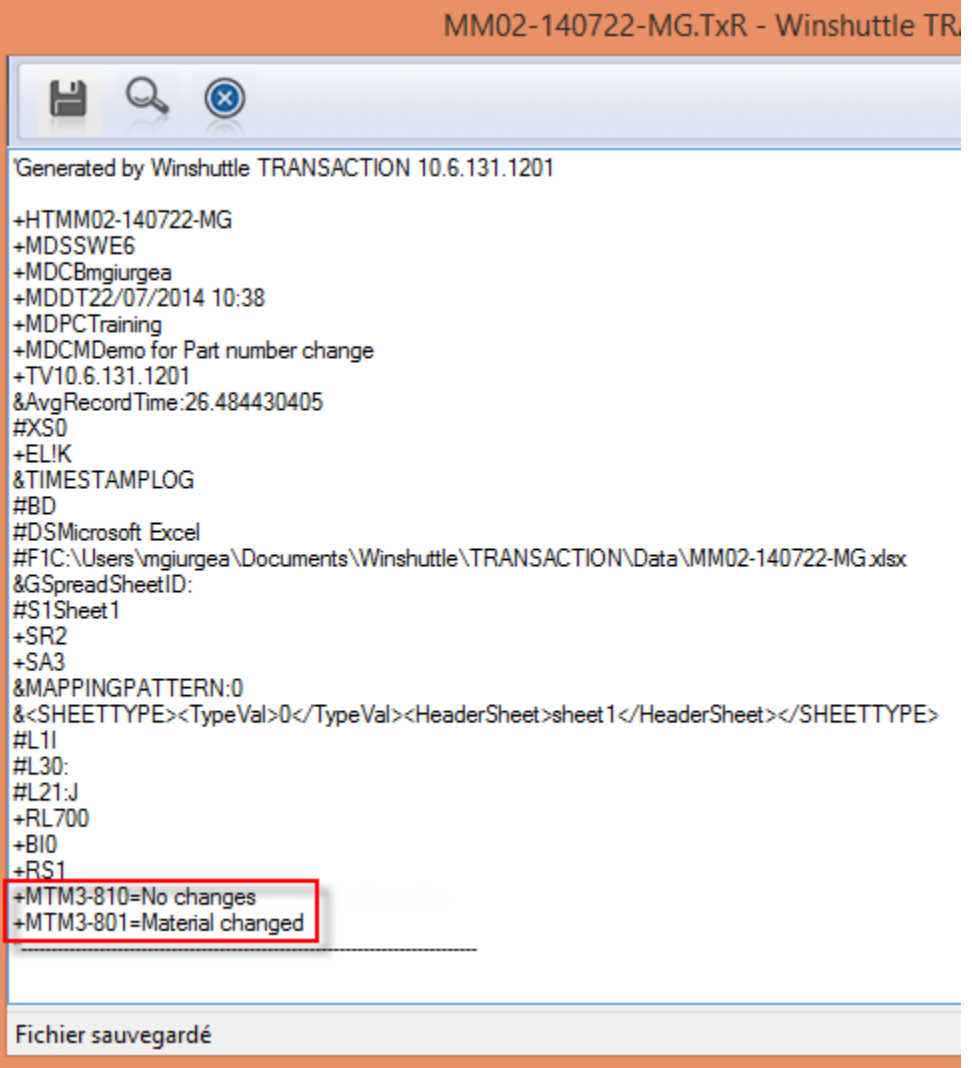

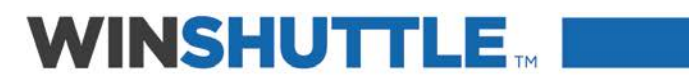

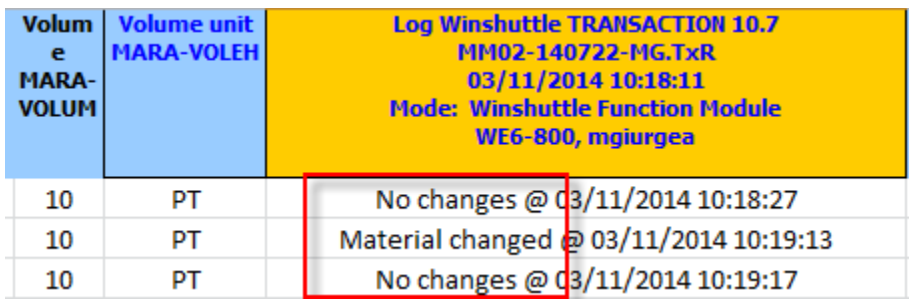

5. Run the script > note the modified message(s) are now displayed.

## **WINSHUTTLE..**

### Further Information

#### $+FM$

This command will log Extended Messages returned from SAP. Usually, Transaction stores only the SAP message text and this is populated in the assigned log column. However, if you need the Message Type (E, I, S, etc.), Message No., Message ID, add the +EM command to your TxR file. The returned message will now include the following fields:

Message Type: / Message ID / Message No / Message Text

Example:

Message *without* +EM command: "Selection criteria have been saved"

Same message *with* +EM command:

"S:F4-431-Selection criteria have been saved"  $S =$  Message Type, F4 = Message ID, 431 = Message Number, and the remainder is Message Text.

#### $+MT$

Message Transformation (MT) command allows you to customize the log messages returned and stored in your data spreadsheet. This may help to simplify and make your log more meaningful. With this command you can, for example, change the message "No batch input data for screen RFEPOS00 0100" to "Record not found".

To change a message, you must have the Message ID and Message Number. To obtain this information use the +EM command, shown above, to retrieve the Message Type, Message ID and Message Number, respectively. The Message Type is not required for the MT command.

#### Example:

Message "No batch input data for screen RFEPOS00 0100" with +EM command in place will receive the following expanded message: "S:00-344-No batch input data for screen RFEPOS00 0110"

 $S =$  Message Type,  $00 =$  Message ID, 344 = Message Number, and the remainder is the actual message text; this is returned from SAP.

To change the message text use the +MT command as follows: +MT00-344="Record Not Found"

When Message 00-344 is returned from SAP, Transaction will replace the message text in the log column with the text specified above in the +MT command.